# **Frontend**

Das Frontend des Shops ist die Kundensicht. Innerhalb dieser Kundensicht, die im Verlauf der Dokumentation immer **Frontend** genannt wird, kann der Kunde Produkte suchen, in den Warenkorb legen und schlussendlich auch bestellen.

[Das](https://doku.osgtrade.de/lib/exe/detail.php?id=frontend&media=frontend_main.png) [Backend](https://doku.osgtrade.de/doku.php?id=backend:uebersicht) von OSGtrade ist optisch festgelegt. Im Frontend haben Sie die Auswahl verschiedener Designs. OSGTrade kann individuell auf Ihre Bedürfnisse zugeschnitten werden. Eine Basis-Installation des Shops sieht wie der unten gezeigte Screenshot aus.

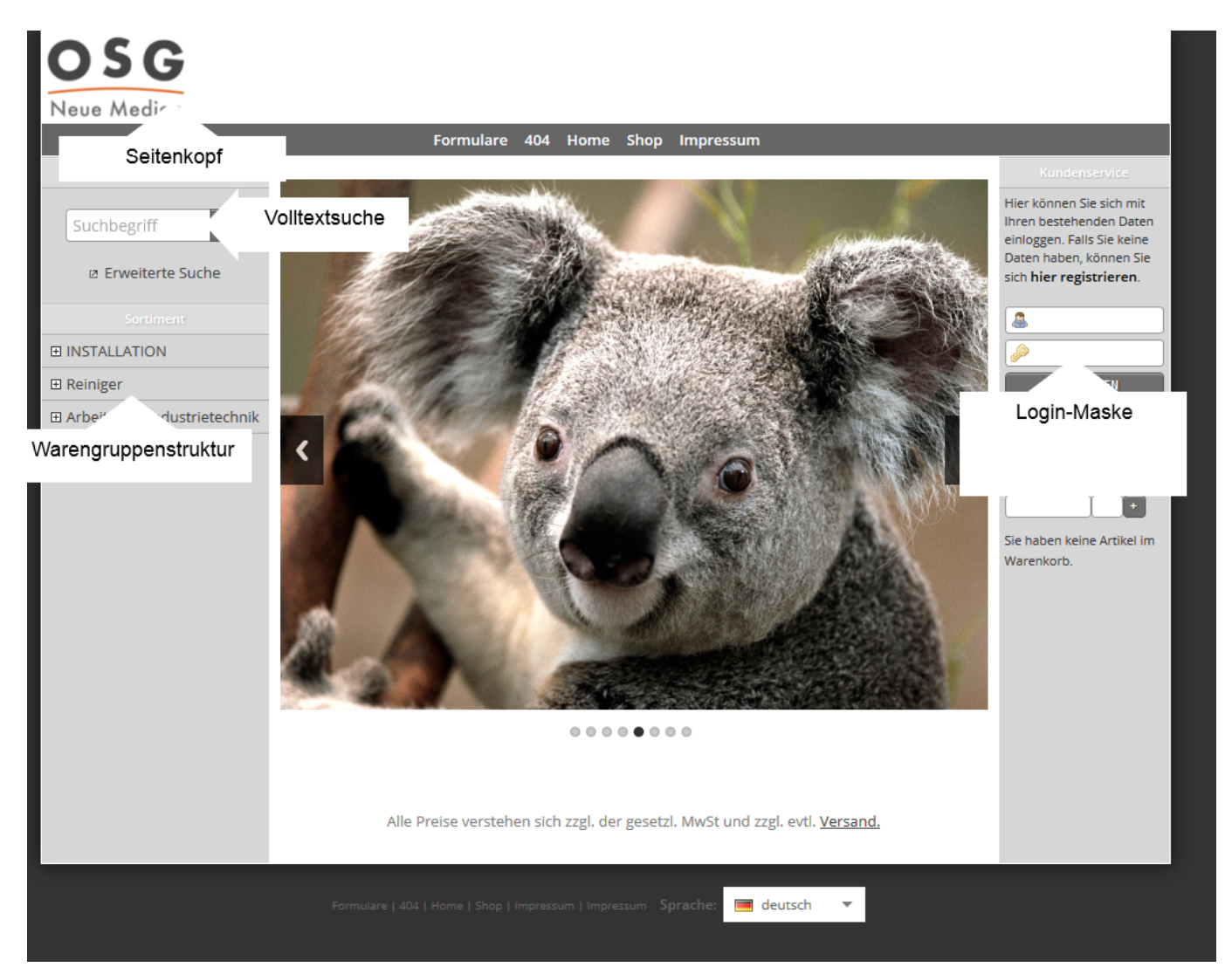

Hier nun eine kleine Erklärung der vorhandenen Elemente.

#### **Suche**

OSGTrade verfügt über eine mächtige Volltextsuche. Dabei haben wir einen eigenen Algorithmus entwickelt, der priorisiert die Daten nach Anforderungen des Handels sortiert. Eine direkte Suche nach EAN-Code, Artikelnummer, Lieferantenartikelnummer, Hersteller und sogar der Kundenartikelnummer ist möglich. Sie können aber auch klassisch nach dem Namen des Produktes suchen. Auch eine Suche nach bestimmten Keywords, die am Artikel direkt hinterlegt sind, ist möglich.

Natürlich funktionieren auch Aliasbegriffe. Ein Beispiel wäre hier die Suche nach Schraubenzieher, OSGTrade sucht dann für Sie nach Schraubendreher. Die Suche ist konfigurierbar.

## **Seitenkopf**

Der Seitenkopf bringt ihre User immer wieder zur Startseite zurück. Im Seitenkopf können Sie per CMS-Modul auch selbst wichtige Textinformationen plazieren.

#### **Loginmaske**

Sie und auch Ihre Benutzer erreichen personalisierte Bereiche nach erfolgreichem Login.

#### **Warengruppenstruktur**

OSGTrade organisiert Artikel nach vorgegebenen [Warengruppenstrukturen](https://doku.osgtrade.de/doku.php?id=warengruppe). Die Tiefe dieser Baumstruktur ist theoretisch unendlich.

### **Hauptmenü**

Die Hauptmenüpunkte werden hier aufgelistet. Sie können auch eigene Content-Seiten verlinken oder Links zu anderen Seiten hinzufügen.